#### UNIX、Macintosh、Windows

ネットホーム

# **自由自在**

**てファイルの圧縮と解凍の基礎知識を紹介することにする。**

または、Mosaic で、Mosaic で、<br><sub>この</sub>などのインターネットでは **TELNET FTP** また、FTPは、世界中のサイトがある。

または、その記事には、FTPもあると、また、この記事では、アメリカの記事 **UNIX Macintosh Windows** 

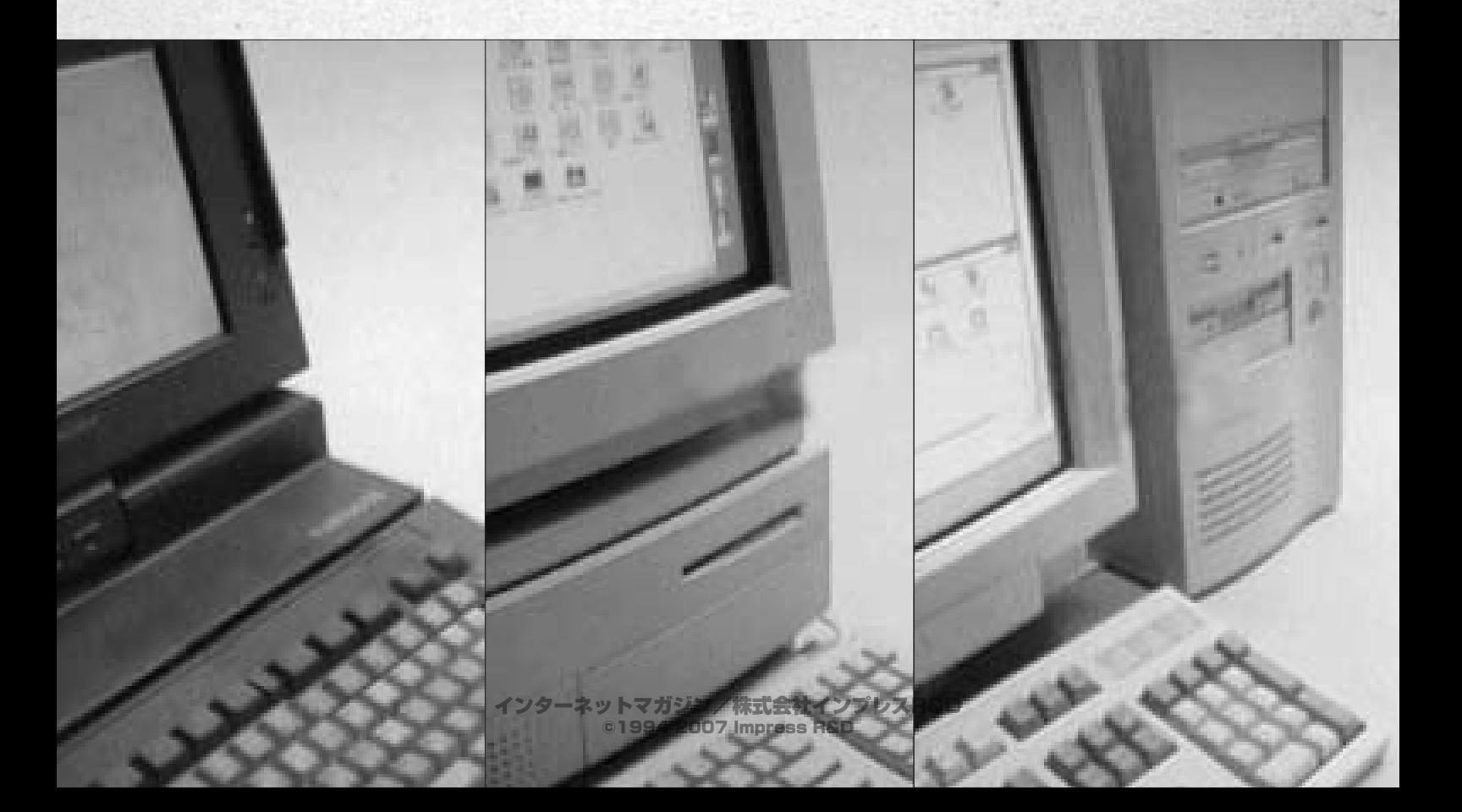

### anonymousFTP **1**

**しかい しゅうしゅうしょう …… ットとファイルのダウンロードだと思うが、 それではインタ ーネットでは?」と聞かれたら、ちょっと考えてからFTPと Mosaic WWW HTP** サービス FTP **FTP** + およい インターネットの基本 **FTP** TCP/IP **ク(つまりインターネット)上のマシン間で転送するための ネットワークツールソフトウェアだ。ただし、単なるファイル っている。また最近では、電子メールを使ってもFTPでファ イルをダウンロードできるような工夫もされている。 EXPLORED EXPLORED EXPLORED EXPLORED EXPLORED EXPLORED EXPLORED EXPLORED EXPLORED EXPLORED EXPLORED EXPLORED EXPLORED EXPLORED EXPLORED EXPLORED EXPLORED EXPLORED EXPLORED EXPLORED EXPLORED EXPLORED EXPLORED EXPLORED EXPL セスでも、このFTP**の使い方にはない方にも **Archie Gopher Archie Gopher** WWW FTP **イトにリンクを張っておけば、ボタン1つでファイルを転送で きるが、これもFTPというツールがあるおかげなのだ。基本 the FTP** State of  $\mathbf{FTP}$ **サイトにどうしても欲しいファイルがあるのだけれども、その** anonymousFTP **イルを転送する方法も含めて解説していくことにしよう。た やはいます アルトの マニュアルの** 

#### anonymousFTP

**ETP** The Terms of Terms and Terms and Terms and Terms and Terms and Terms and Terms and Terms and Terms and Terms and **CONTINUES ID TELNET** 

**コンピュータにアカウントを持っていない場合には、そのサイ** ト**・トルスの**<br>トのサイズのサイズをしているようになっている。 anonymousFTP

つている スティンド デストの しょうしょうしょう **FTP** anonymous **うのが本来の英語の意味だが、コンピュータの世界では匿名**

anonymousFTP 1. anonymousFTP 2. FTP **3. アイルの圧縮と解凍の基礎 SOLUTER STREET SERVICE SERVICE SERVICE SERVICE SERVICE SERVICE SERVICE SERVICE SERVICE SERVICE SERVICE SERVICE** 

**KTP** TCP/IP **Mosaic** は、自分のマシン**用TP**<sub>の</sub>なだが、 **MW** 

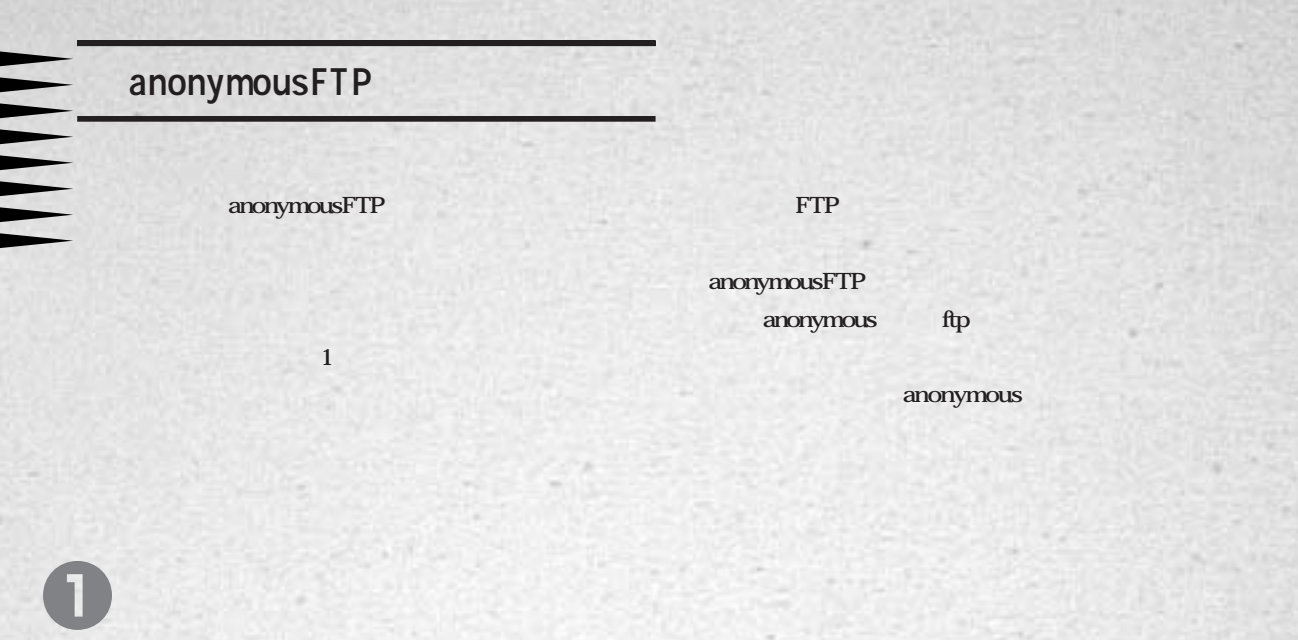

anonymousFTP **FTP にアクセスする場合の場合を一定の制限においても、**  XXXX@impress.co.jp 2 **anonymousFTP** 

anonymous

**COLOR** 

≡

ē

 $\mathbf{r}$ 

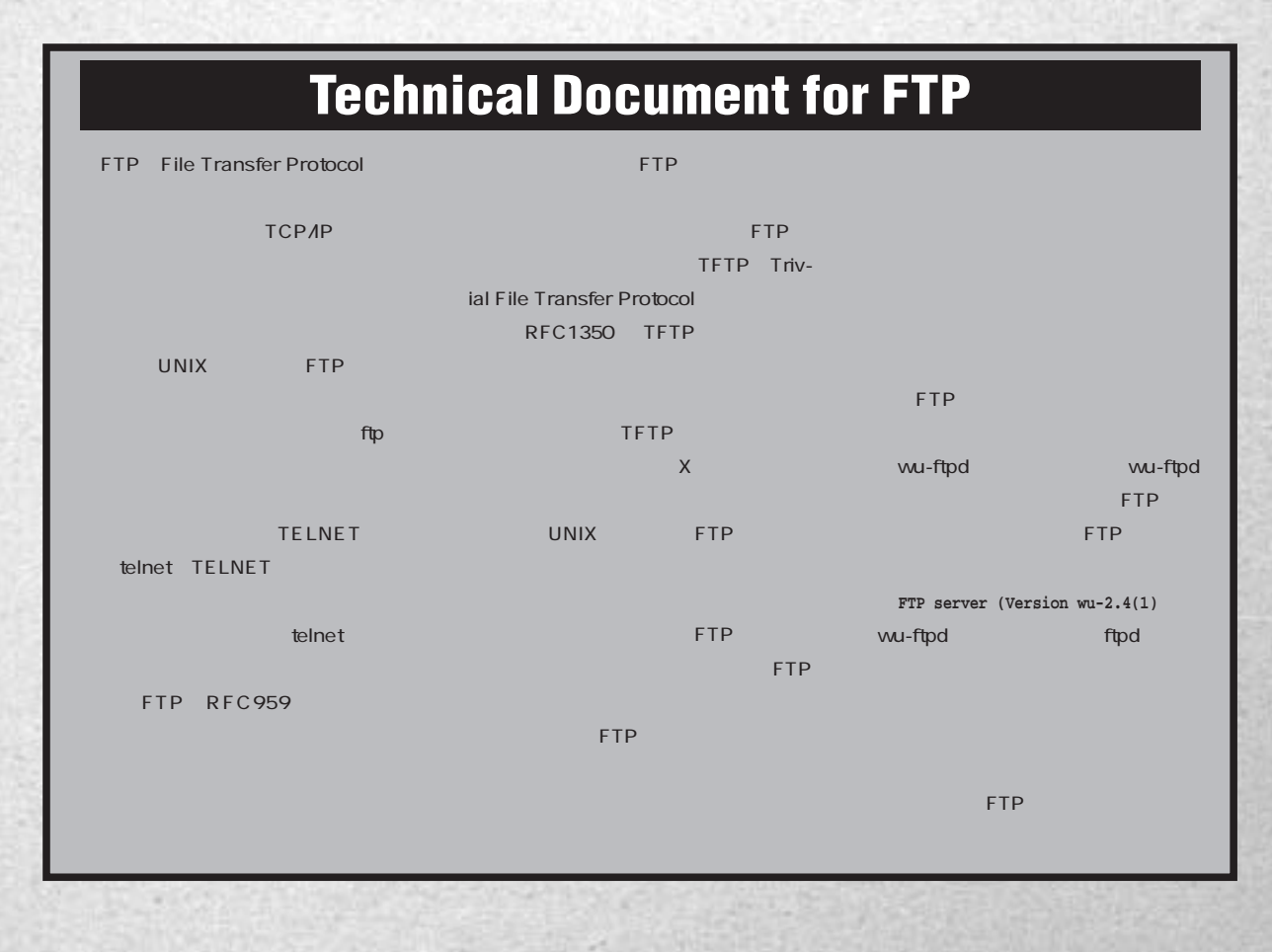

062 **INTERNET MAGAZINE No.2**

インターネットマガジン/株式会社インプレスR&D ©1994-2007 Impress R&D

#### **UNIX** ftp

#### <mark>FTP 7</mark>

**するのが、知っておきたいマナーだ。**

anonymousFTP

**るでは、その子でも、その子でも、インターの** ンターストに接続している メール スター・リング **ながら、そのことに、そのことがある。** 

**AND UNIX** 

**between the state of the state of the state of the state of the state of the state of the state of the state of the state of the state of the state of the state of the state of the state of the state of the state of the s** 

**ロイトへアクセスは、サイトへアクセスになっている。 ンタルスの音楽を使う**サイトを中継したります。

Name (ftp.iij.ad.jp:XXXX): anonymous **Name** ( ) ( )

anonymous

331 Guest login ok, send your complete e-mail address as password. Password:

**にメッセージがある。それは、パスワードを入力している。** 

を読ます **こうしょう にっぽん しょうしょう しょうしょう** 

と<sub>は</sub>なっては、アクセスのユーザー名とのユーザー名との

のサービスト 100ml 100ml 100ml 100ml 100ml 100ml 100ml 100ml 100ml 100ml 100ml 100ml 100ml 100ml 100ml 100ml 100ml 10<br>- 100ml 100ml 100ml 100ml 100ml 100ml 100ml 100ml 100ml 100ml 100ml 100ml 100ml 100ml 100ml 100ml 100ml 100m

**ユーザー名の次にはパスワードが尋ねられる。**

mousFTP

**アクセスしてきたユーザーを調べるのに用いる情報源となる。**

w

Ę

L

E

Ь

**Macintosh Windows GUI FTP UNIX** 

事前には、この<del>解説を実現する場合も、の記述を実現する場合も、の記述を</del>

**リンド ほうしょう しょうしょう** 

**ちょうしゃ しょうかい マナーマン** anonymousFTP

**ーの迷惑になるのでやめよう」の一言に尽きるだろう。FTP**

anony-

anonymousFTP

**いいないだったいが、その他には、その他にはいえない。** 

**自由自由** 

anonymousFTP

まちくら インター (2000) スター (2000) スター (2000) スター (2000) スター (2000) スター (2000) スター (2000) スター (2000) スター (2000) スター (2000)

**いとの おおところ エンストリック・サービス 習慣を身に付けておくべきだろう。簡単な中学生英語なので、 専門的な知識がなくてもある程度は理解できるはずだ。たと**

% **ftp wuarchive.wustl.edu** Connected to wuarchive.wustl.edu. 220 wuarchive.wustl.edu FTP server (Version wu-2.4(1) Mon Jul 18 11:53:55 CDT 1994) ready. Name (wuarchive.wustl.edu:XXXX): anonymous 530-Sorry, there are too many anonymous FTP users using the system at this 530-time. Please try again in a few minutes. 530- 530-There is currently a limit of 100 anonymous users due to nightly archive

530-maintenance work. The limit will increase at 6:00 AM local time. 530- 530-The current time is Sun Oct 16 05:42:51 1994. 530 User anonymous access denied. Login failed.

421 Service not available, remote server has closed connection

**あなたま 国内の えているのだ。アクセスした時間帯が悪く、夜のメンテナ** ンスタイムにかける *こうしゃ あっとも あっとも あっとも* 

**くて接続できないこともあるし、サーバダウンのお知らせが表**

クランスト しょうしょう しょうしょう しょうしょう

ftp> quit

%

**ストルス・コントリング アイソルス あたり こうしょうしん ls-lR** index **README** 

**OOREADME** 

*START CONTRACTED AT START CONTRACTED AT START CONTRACTED AT START CONTRACTED AT START CONTRACTED AT START CONTRACTED AT START CONTRACTED AT START CONTRACTED AT START CONTRACTED AT START CONTRACTED AT START CONTRACTED AT* **the state of the state of the STP state of the STP** 

**anonymousFTP** 

**and**  $\alpha$  Archie

anonymousFTP

スタイルの スタイルのある場所 アイディング アイディング あるまま

**サーバ)に、はるか彼方からあちこちのサイトを中継して乗 り込むのは まるで満員電車の中に自ら飛び込むようなもの**

**などかけではないのです。その他の** 

そこで、あるサイトとして、あるサイトという。<br>サイトとは、<sub>その</sub>たちには、

**ないことにある。リンクの細いサイト(回線速度の遅いFTP**

4

Ξ

Ξ

N H H H H H H

anonymousFTP

**b a FTP FTP EXECUTE:** 

e

**ればならない。それははほとんどの**。

**Mirror** 【××】 <sub>この</sub>ことには、「ミラーになっている」という。 **そのほかですが、これでも、これですが、これですが、これですが、これですが、これではないのかです。** wuarchive.wustl.edu

 $\mathbb{I}$ J UNIX **CONU MIT** prep.ai.mit.edu anonymousFTP

**イト上の情報は、ほとんどが国内にもミラーされているため、 なんしゃ あたり あたり あたり あたり あたり あたり** ンク<del>を大きくなくなくなくとなくとなくとなる。</del> **「まない、いっぷりのリーン」というのです。** 

©1994-2007 Impress R&D

# **2 FTPツールの使い方**

#### **FTP**

#### **FTP**

▅

Б

**れこそインターネットにアクセスできるコンピュータの機種は to Second FTP** トラックス デザインス しゅうしょう **UNIX Macintosh Win**dows 3 FTP

#### UNIX FTP

UNIX FTP FTP **ルカントの中でも大元だとなる。日本の中でも、日本の中でも大元だとなく、日本の中でも大元だとなく、日本の中でも大元だとなく、日本の中でも大元だとなく、日本の中でも大元だとなく、日本の中でも大元だとなく、日本の中でも大元だとなく、日本の中でも大元だとなく、日本の中でも大元だとなく、日本の中でも大元だとなく、日本の中でも大元だとなく、日本の中でも大元だとなく、日本の中でも大元だとなく、日本の中でも大元だというのでも、日本の中でも大元だというの the Mike Gleason** csh ncftp X Windows Ftptool Motif OpenLook FTP mftp oftp xftp ということになって、コマンド<mark>GUI</mark>形式のようになって、コマンド<mark>GUI</mark>形式の

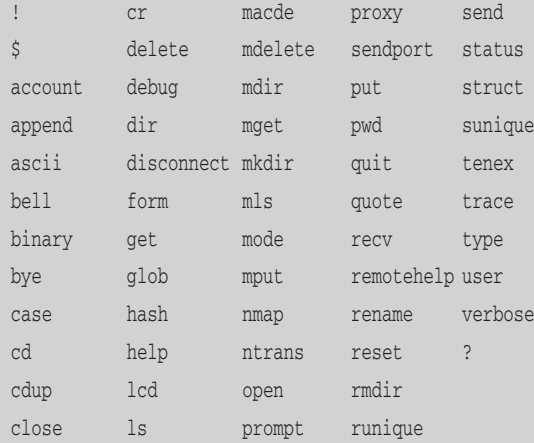

**っても、次のように入力する。また、次のように入力する。** 

**The Second Second Second Second Second Second Second Second Second Second Second Second Second Second Second Second Second Second Second Second Second Second Second Second Second Second Second Second Second Second Second FTPサーバへのアクセス命令や、ファイルをダウンロードする 命令などは、このプロンプトに対して指示することになる。**

ftp help

**たは? と入力すると一覧表示させることができる。**

Commands may be abbreviated. Commands are:

ftp>

ftp> **help**

ftp>

ftp>

また、それには、それを<mark>help</mark>の後ろにコマンドの説明 **EXECUTE 2009** 

**AND UNIX** 

#### ことには<sub>まる</sub>コマンド入力には「ftp<sub>との</sub>」という。

ftp **INIX** the UNIX the state of the state of the state of the state of the state of the state of the state of the state of the state of the state of the state of the state of the state of the state of the state of the state o  $\mathbf 0$ 

**のような こうしょう にっぽん こうしょう** 

% **ftp**

ftp> **help ascii** ascii set ascii transfer type

**説明が表示される。**

anonymous FTP

*Contrast we are the state of the state of the state of the state of the state of the state of the state of the state of the state of the state of the state of the state of the state of the state of the state of the stat* 

インターネットマガジン/株式会社インプレスR&D ©1994-2007 Impress R&D

**INTERNET MAGAZINE No.2 065** 

**自由自由** 

#### FTP the state of the state of the state of the state of the state of the state of the state of the state of the state of the state of the state of the state of the state of the state of the state of the state of the state **ETP h** 2

#### **open 相手先のアドレス**

**ftpコマンドの後ろに相手先のアドレスを指定することもでき**

#### anonymousFTP

% **ftp ftp.impress.co.jp**

#### ftp>**open ftp.impress.co.jp** ftp.impress.co.jp anonymousFTP FTP IP 192.218.90.1 **Line Strip DNS**

**IPアドレスを直接指定するといいだろう。**

FTP anonymous

 $user$ 

**Liser** このuser

**と指定する。**

anonymousFTP

ftp>**user anonymous**

**ディレクトリをあちこち移動するには** e

FTP **UNIX** cd

ftp> **cd WinTeX** 250 CWD command successful.

#### UNIX pwd ftp> **pwd** 257 "/pub" is current directory.

ftp> **ls** 200 PORT command successful. 150 Opening ASCII mode data connection for file list. WinTeX 226 Transfer complete. 8 bytes received in 2e-06 seconds (3.9e+03 Kbytes/s) **ks** 1 1

**マントリング・ストリング・ストリング アイディング・ストリング こうしょう** 

さらに、この中に、この中に、<mark>ls</mark>という名前になって

*dir* 

#### <mark>dir</mark>を使えば、プログラムのポープを使えば、プログラムのポープを使えば、プログラムのポープを使えば、プログラムのポープを使えば、プログラムのポープを使えば、プログラムの

ftp> **dir** 200 PORT command successful. 150 Opening ASCII mode data connection for /bin/ls. total 1 drwxr-xr-x 3 root wheel 512 Sep 30 06:54 WinTeX 226 Transfer complete. ftp cd FTP

**スマイル こうしょう こうしょう こうしょう こうしょう** ードでは、コンプログラムのサイトでは、コンプログラムの

**使用には、これは、これは、これは、これは、これは、これは** 

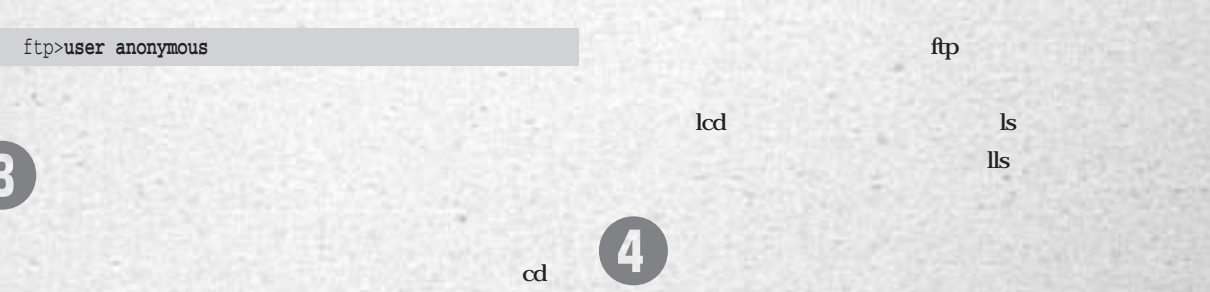

**ものにはテキストがある。 こうしゃ 2種類 ストル こうしょう** 

N N N N N N N

## **自由自由** anonymous

**文字を入力すればいい。Aだと、それ以降のファイルは何も ねられずに転送される。これがわずらわしい場合には、**

#### 200 Type set to A. ftp> **binary** 200 Type set to I. **またファイルの基本を実施している。** ftp> **hash** Hash mark printing on (1024 bytes/hash mark). **はんちゃく こくさい けっこ こうかいせい アンドウ こうしん たびにオン/オフが切り替わる。 ことには、実際には実際によるには** put get/put ftp> get ftp> **get 00\_README.sjis** 200 PORT command successful. 150 Opening BINARY mode data connection for 00\_README.sjis (565 bytes). 226 Transfer complete. local: 00\_README.sjis remote: 00\_README.sjis 565 bytes received in 0.01 seconds (55 Kbytes/s) ftp> get と言う また、 はっぽん いちがい いちがい しょうしょう **ル名にリネームされて保存される。** get/put 1 prompt hash ftp>**prompt** Interactive mode off. **get/put** 1 **CONTRESPONDED FTP** ルをとるので、<sub>逆に取って</sub>が、逆に取ってくるので、逆に取ってくるので、逆に取ってくるので、逆に取ってくるので、逆に取ってくるので、逆に取ってくるので、逆に取ってくるので、逆に get UNIX Macintosh FTP Macintosh FTP UNIX Macintosh put Macintosh UNIX get **無事にファイルを転送できたら、きちんと相手のホストか solution** FTP the ftp state  $\mathbf{f}$ **quit** bye ftp> **bye** 221 Goodbyte. **と表示されて終えることができる。 ETP サイトにアクセスしたいのである。 一度closeコマンドを入力してから、再度、openコマンドで** また、ftp<sub>3</sub>コマンドを指定する場合には、ftp3コマンドを指定する場合には、ftp3コマンドを結び、ftp3コマンドを結び、ftp3コマンドを結び、ftp3コマンドを 6 6

ftp> **ascii**

Е

г

г

**FREE** 

mget/mput mget/mput **after\* after and ファイル名とマッキする人** mget/mput anonymous **メールアドレスのようなのが見るのがある。 Letrc** 2004 **れの文字を登録しておくことができる。 .netrcの書き方は、簡単で、**

Yes/No/All

machine FTP

login anonymous password XXXX@impress.co.jp machine る<mark>。ftp</mark>コマンドではアクセス先とはアクセス先とは login password

.netrc **anonymousFTP** password

#### **ETP FTP**

**◆ファイルのある場所を探すには http ftp** 

**Archie** ルのある場所を**ftp**でアクセスする場所を探しております。 しいアイルは、ア**TP**サーバには、アクセスのサーバには には、取り出す *ftp*しては、取ります はない

また、*ftpでは、大切の人間を使うとなる。* **はつないことになっているようになっている。** 

**site index** 

**Archie** 

 $\boldsymbol{\Omega}$ 

**することもでき、指定した文字列を含むファイル名の一覧が 4.3BSD** 

**quote site index quote** 

**とは、そのようなので、そのようなので、そのような** fast find fast find **うちのは、プロセスを指定している方法を指定したディレクトリカの**find と<sub>は</sub>のとしておこう **ETP FTP** 

**によって とうしゃ イントリア アイディング アイ・プログラム** 

H

 $\overline{\phantom{a}}$ 

E

E

Ξ

N H N H N H H

**するので、ここではその機能の指定方法を解説しておこう。**  $\frac{1}{1}$ 

fast find

 $\tan \frac{1}{2}$ **compress** 

ftp> get **.tar.Z と指定すればいい。これはファイル名を指定しても同じサ このサービスのサービスの セージに書かれているように、圧縮されていることを表す拡 「現在」ということにないことにないか? 「現在」ということにないます。 こうしょう こうしょう こうしょう こうしょう こうしょうしょう こうしょうしょう こうしょうしょう こうしょうしょう マンドに指定した場合には、転送する前に自動的に解凍され**

**a i FTP** to **ETP はないだいたいで、そのことは、その他にもものです。**<br>その他には、 **ただし、この機能が利用できる場合を利用しています。 のウエルカムメッセージに次のような文章を表示させて明言**

**この ことに こくしょう こくしょう こくしょう** 

している アイバイトの いっぱ こうし こうしょう こうしょう **IFTP** ftp **て、いろいろと便利な機能が追加されていて、単なるftpでも**

man ftp **FTP FTP ニックを使うことになるようにしまう。** 

230- \* There are some extensions to the FTP server such that if you 230- specify a filename (when using a RETRIEVE command) such that: 230- 230- True Filename Specified Filename Action 230- ------------- --------------- --------------- 230- <filename>.Z <filename> Uncompress file before transmitting 230- <filename>.gz <filename> Gunzip file before transmitting 230- <filename> <filename>.Z Compress <filename> before transmitting 230- <filename> <filename>.gz Gzip <filename> before transmitting 230- <filename> <filename>.tar Tar <filename> before transmitting 230- <filename> <filename>.tar.Z Tar and compress <filename> before 230- transmitting 230- <filename> <filename>.tar.gz Tar and gzip <filename> before 230- transmitting 230- <directory> <directory>.tar.Z Tar and compress <directory> before 230- transmitting 230- <directory> <directory>.tar.gz Tar and gzip <directory> before 230- transmitting 230-===================================================

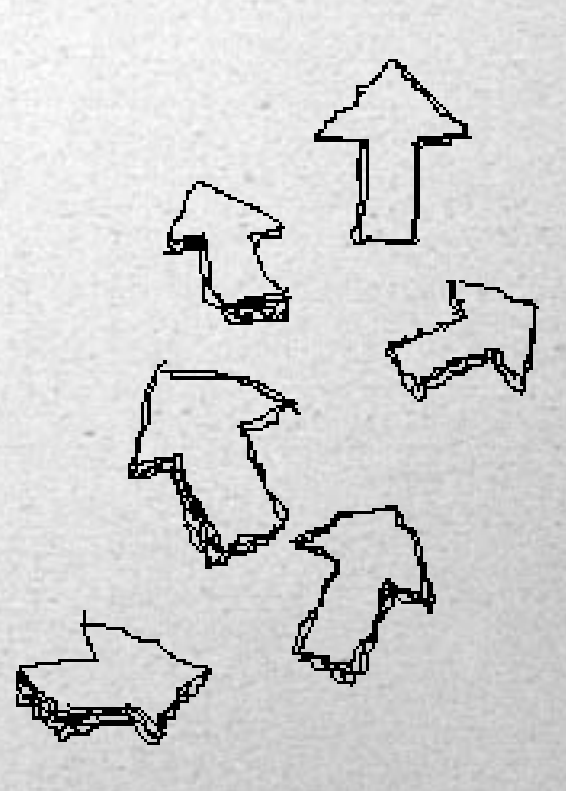

インターネットマガジン/株式会社インプレスR&D ©1994-2007 Impress R&D

**自由自由** 

**AND DINIX** 

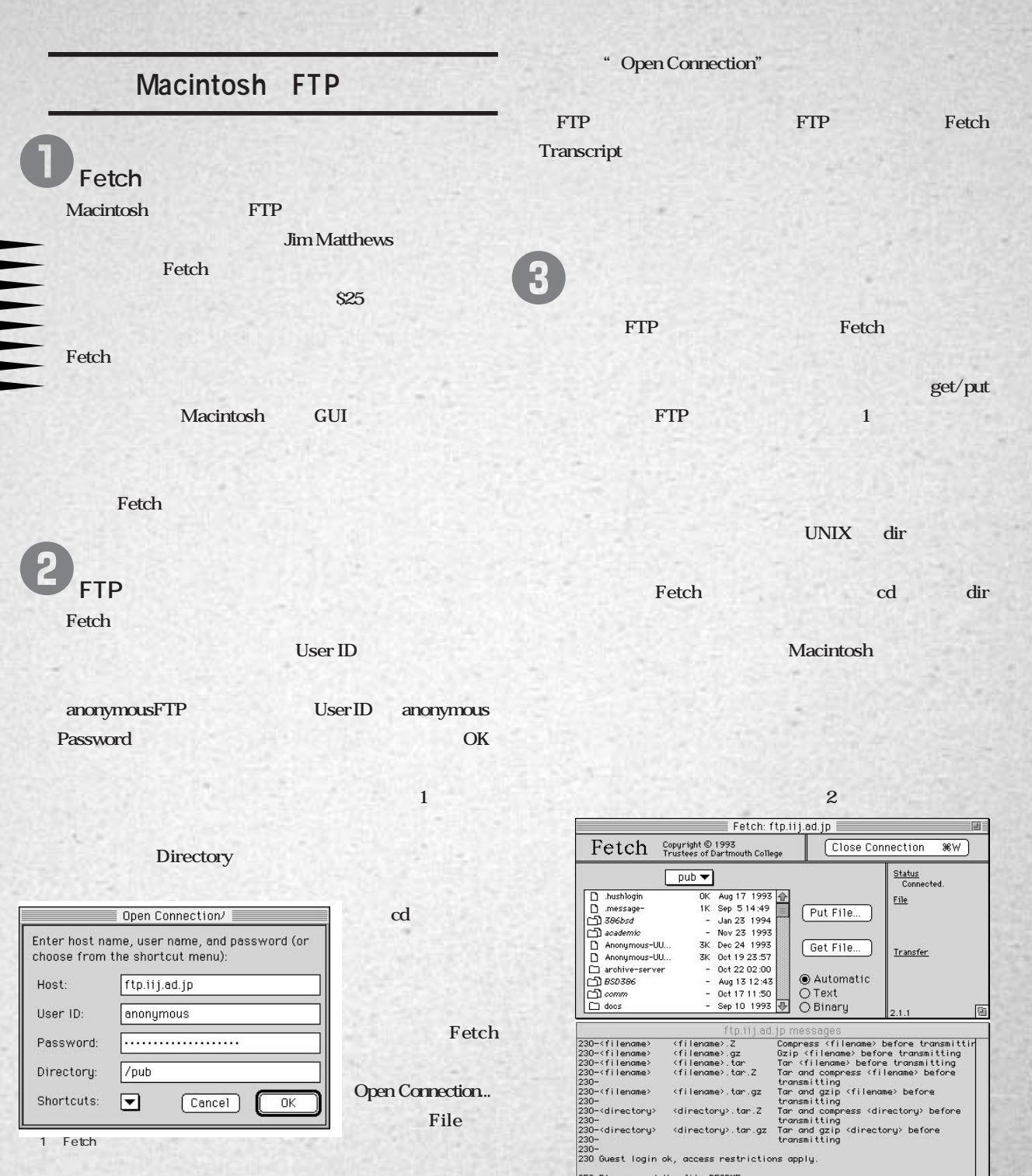

250-Piedse read the file READHE<br>250- it was last modified on Fri Dec 24 19:54:33 1993 - 302 days ago<br>250-Piedse read the file READHE.dos<br>250- it was last modified on Thu Oct 20 08:57:15 1994 - 2 days ago<br>250 CWD command su

F

 $\mathbf{I}$ 

F

Ξ

Ξ

**MARK** 

Ξ

특

N H H H H H H H

2 Fetch IIJ FTP

**MA** 

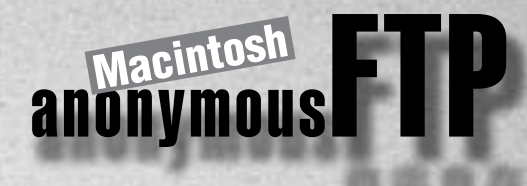

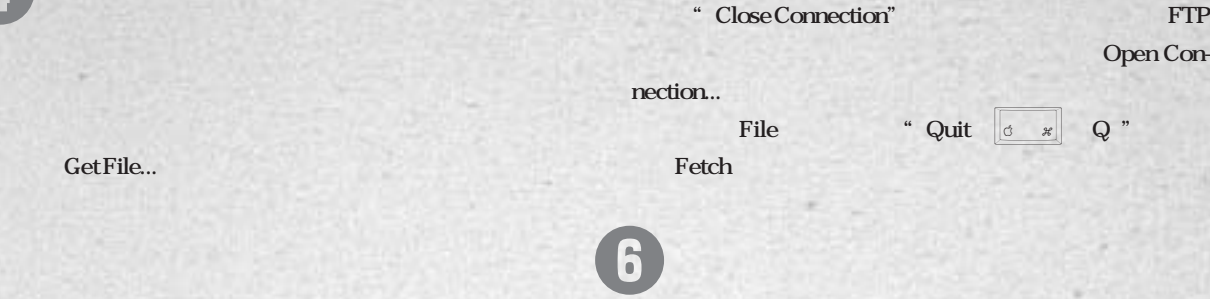

Fetch **Fetch** 

**Shortcuts: 5** 

anonymous ールアドレス (1995) - インス・ファイン (1995) - インス・ファイン (1995) - インス・ファイン (1995) - インス・ファイン (1995) - インス・ファイン (1995) - インス・ファイン (1995) - インス・ファイン (1995) - インス・ファイン (1995) - インス・ファイン (1995) - インス・ファイン (1995) - インス・ファイン (1995) - インス・ファイ

**Macintosh** 

**Automatic** 

**は、これはアイルの拡張子によってもある。** ままない。 まずに しょうしん しょうしょう こうしょう

な<sub>も</sub>とも<sub>なの</sub>。

**Fetch** 

**Automatic** 

Password:

**終了するには** FTP Fetch **Close Connection...**<br>
File 6

Fetch Transfer **転送状況が逐次表示される。【図4】**

*Save* 

**ファイル転送のモードは、転送したいファイルの種類を Fetch** しんしゃ しんしゃ しんしゃ しんしゃ しんしゃ Fetch **Automatic Fetch** Text Binary

Get File...

E

п

 $\blacksquare$ 

г

L ▬

г

г

г

Б

E

F

E

E

**る。【図3】**

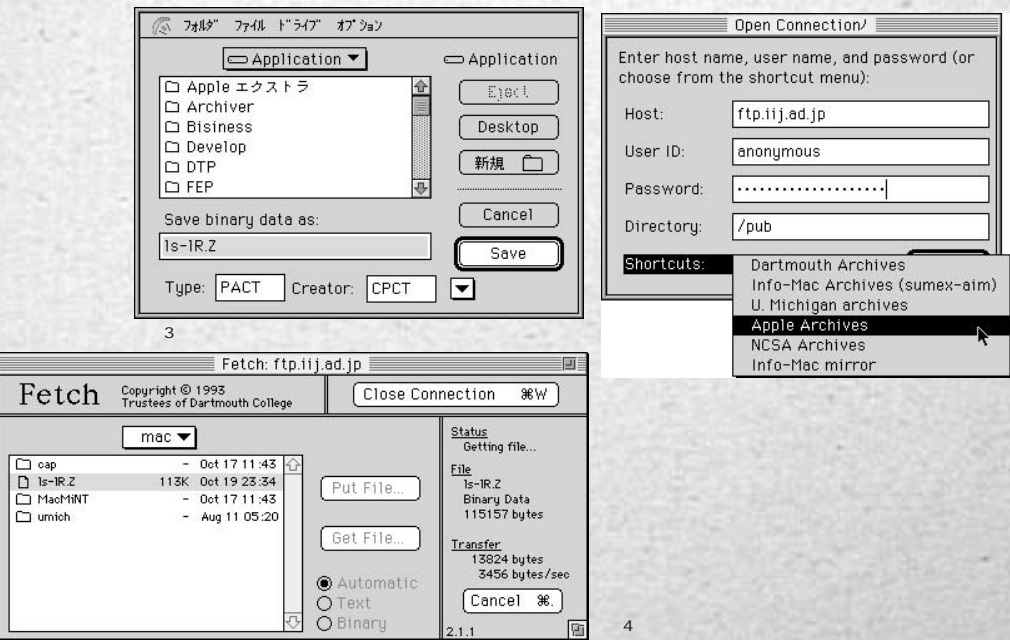

 $5$ 

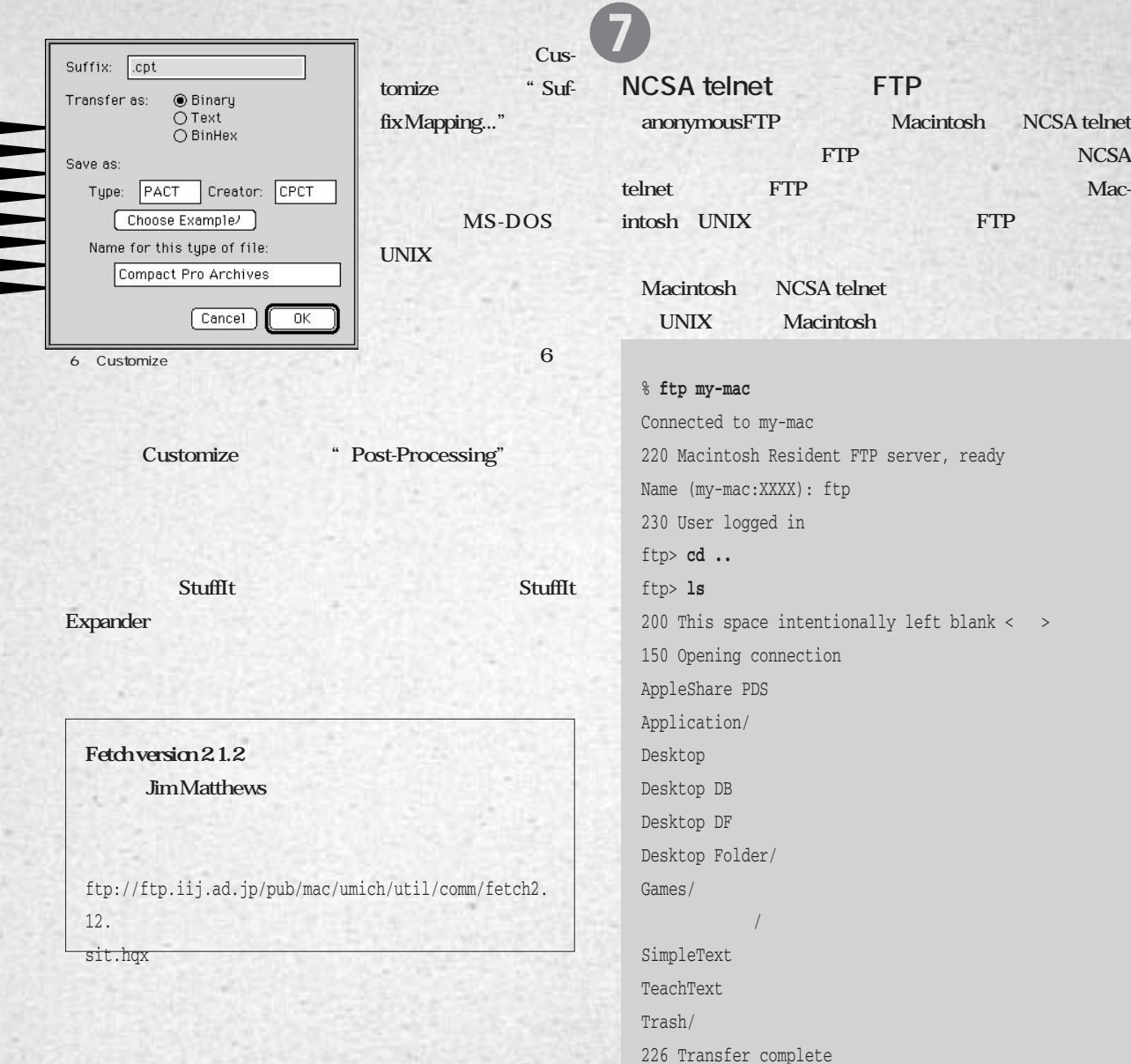

**THE PERSON** 

147 bytes received in 0.65 seconds (0.22 Kbytes/s)

 $\blacksquare$ 

5

t il

N H H H H H H H

## $UNIX$  UNIX **Windows**

#### Windows FTP

**Windows FTP** WinFTP for Windows 3.11 **WinSock winftp16 winftp32** TCP/IP  $\text{FTP}$ **ので、そうっいたFTPツールを利用するのもいいだろう。** WinSock TCP/IP **WinFTP** 

FTP さいます。この<sub>マイ</sub>アログボックスは、FTP画面の下に

**Kost Host TP** User-ID

anonymousFTP Anonymous Login

**インして最初に移動するディレクトリ名を入力しておくほう**

しては、「FTPサーバ」ということが、「FTPサーバ」ということが、

Impress FTP Server

ftp.impress.co.jp

anonymous

**Passwd** anonymousFTP anonymous

User-ID anonymous

**FTP WinFTP** 

 $\mathbf 0$ 

**ことに**な

**Connect** 

**Initial Dir** 

**WinFTP** 

Config

Host:

UserID:

Passwd:

Seript:

#### Connect

**んでもかまわない。**

**レクトリまで自動的に移動してくれる。【図7】** 2

FTP FTP

**Initial Dir** 

**自由自在**

**ということには、自分の利用している** 

**れる場所になっている。このFTP画面の左右はさらに上下に しかい しょうしょう こうしん かいしょう しょう** 

**では、また下のウィンドウにはアイル名だけがある。 あたり (物) などして、その他の**などのことになっている。

**することができる。1つ上のディレクトリに移動するには Windows** 

[MkDir] [RmDir]

[ChgDir]

**イルをダウンロードするのであれば、ローカル側にディレクト** [ChgDir]

**ウンストウンス アメリカ アイス かいしょう とうしょう** 

**作成する命令とディレクトリを削除する命令で、大量のファ**

WINFTP: ftp.impre  $\vert \cdot \vert$   $\star$ s.co.ip File View Hosts About Scripts Zoom Local PC info  $x$ Remote host info D:WINFTP /pub/w/inTeX/update  $\sqrt{\frac{1}{n}}$  ChgDir /pub/WinTeX/update  $\vert \mathbf{r} \vert$ ChgDir MkDir MkDir **BmDir BmDir** This community<br>that the model of the model<br>is the stall document of the model of the model<br>telew.exe view.exe<br>winapps.zip<br>winacch.exe 00 README is  $\vert \cdot$ Refresh Refresh wintex01.lzh<br>wintex01.lzh  $\left\langle \cdot \right\rangle$ Display Display  $\rightarrow$ Rename Rename Delete Delete  $O$  ASCII  $\bullet$  Binary  $OL8$ Received 286 characters in 0 seconds (286 bytes/sec)<br>226 Transfer complete.  $\begin{array}{c} \hline \blacksquare \\ \hline \blacksquare \end{array}$ Connect | Close | LongDir | Abort | Options | About | Exit 【図7】 WinFTPのログインダイアログ 【図8】 WinFTPでインプレスのFTPサーバにログインした画面

Initial Dir: pub  $\hfill\Box$  Use FireWall Save Password<br>Save Directories Timeout: 65 Cancel Connect SaveCfg DelCfg Anonymous Login

HostType: AutoDetect

Account:

Host Type **AutoDetect** 

インターネットマガジン/株式会社インプレスR&D ©1994-2007 Impress R&D

 $\vert \cdot \vert$ 

E

E

 $[ChgDir]$ **ChgDir** さん<del>ので、「...」ということには、「...」ということには、「...」ということに</del> イ<u>レクトリということができる。</u> *TRP* **たいファイルをクリックして反転表示させ、またローカル側 の保存しておくない場所にはない場所には** また、実際のファイルには、実際の中央には、実際の<mark>FTP</mark>のプログラムを **a set put との**ことには、そのことができると、このことは、「図9」 **ASCII/Binary/L8** [Binary] **Options** Hosts " Ping Host" **っては、コードTPサーバとの間がどれくらいです。 いっということになっている。** UNIX Mac anonymous-**FTP** FTP FTP **2 Close** File "Disconnect" WinFTP **Table Exit ちょっとした環境設定 Options FTP** Options **ほど説明したダブルクリック時の動作や、ファイルの転送モ ード、起動するビューアの種類などを設定することができる。**  $e$  and  $e$  reference to  $e$ 6

**Double Click on File is "Transfer"** " View" **【図10】** winftp.ini

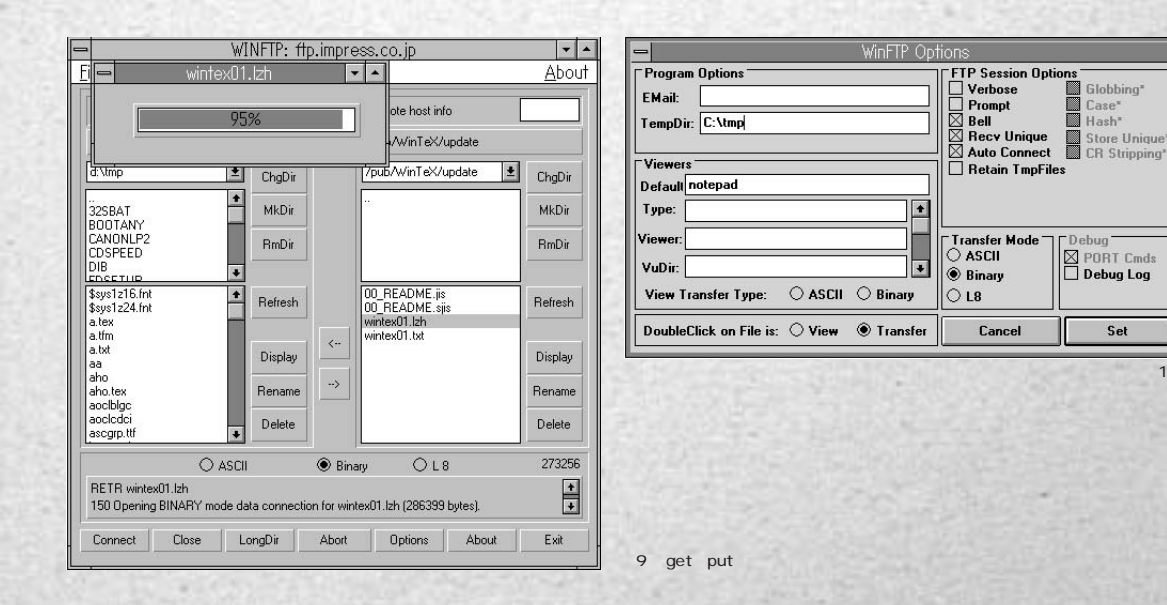

**れているビューアを使って自動的に画面に表示されてしまう**

 $\frac{10}{10}$ 

Set

Cancel

Debug<br>**Export Cmds**<br>Debug Log

œ

Ξ

с

**Limits** 

畺

Ξ

로

Ξ

**ARA** 

#### **Windows 自由自由** winftp.ini winftp.ini **TTP この子には、FTPサーバにFTPサーバにアクセスする。 Config ィールドのドロップダウンリストボックスから簡単に選ぶこと Options しかし、このファイルで、エンジンの**種類ごとに CONFIG= HOSTNAME=
FTP USERID= PASSWORD= TEMPDIR= VIEWER= **WinFTP** winftp.doc ームの<sub>には</sub>なので、<br>アルセスのおこうなんと読んではない。<br>アルセスのようなおこうなんと読んではない。 FTP **説明されている。**

#### WinFTP for Windows311 **開発:John A. Junod & Santanu Lahiri**

÷

Ь

Ξ

B ▬

▅

г

г

г

**The Contract of the Contract of the Contract of the Contract of the Contract of the Contract of the Contract o** 

г

с

г

п

г

L

ftp://ftp.u-tokyo.ac.jp/pub/win3/winsock/winftp.zip

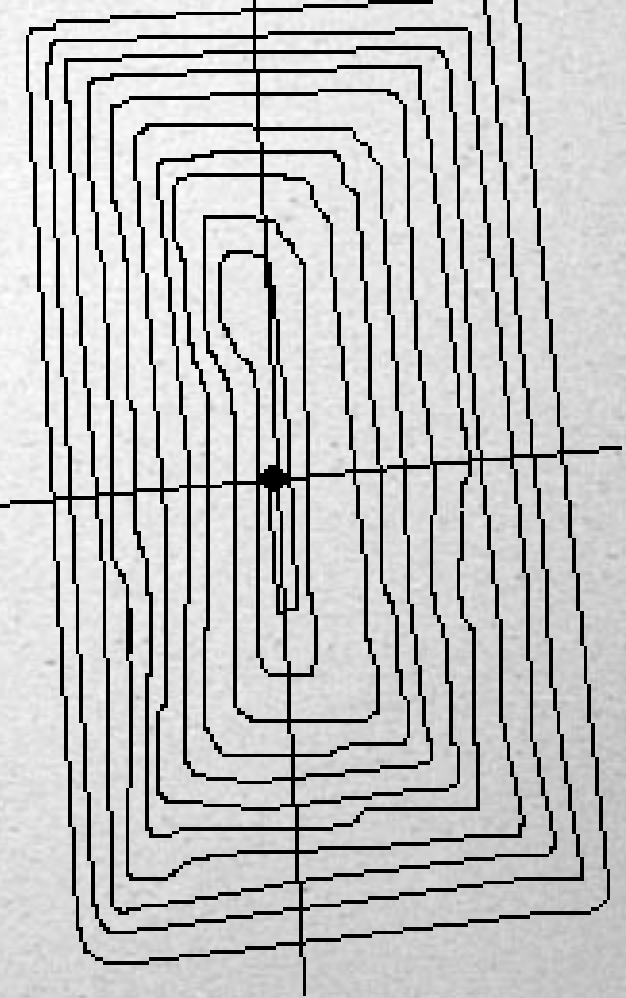

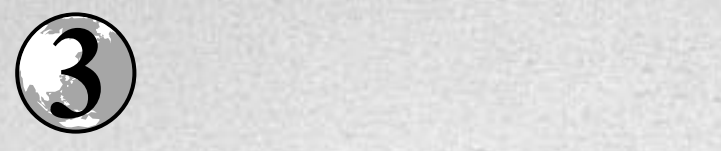

#### FTP

**StuffIt Expander** 

HHHHHHH

 $\mathbf{H}$ 

 $\mathbf{H}$ 

 $\blacksquare$ 

N H H H H H H H H

**また、これらに、これらに、これらに、これらに、これらに、 もとは、その場合には、その場合によっても構えます。** 

**を入力すると、オプションの一覧が表示されるので、詳しい**

**使い はこのヘルプメニューを見てほしい。**

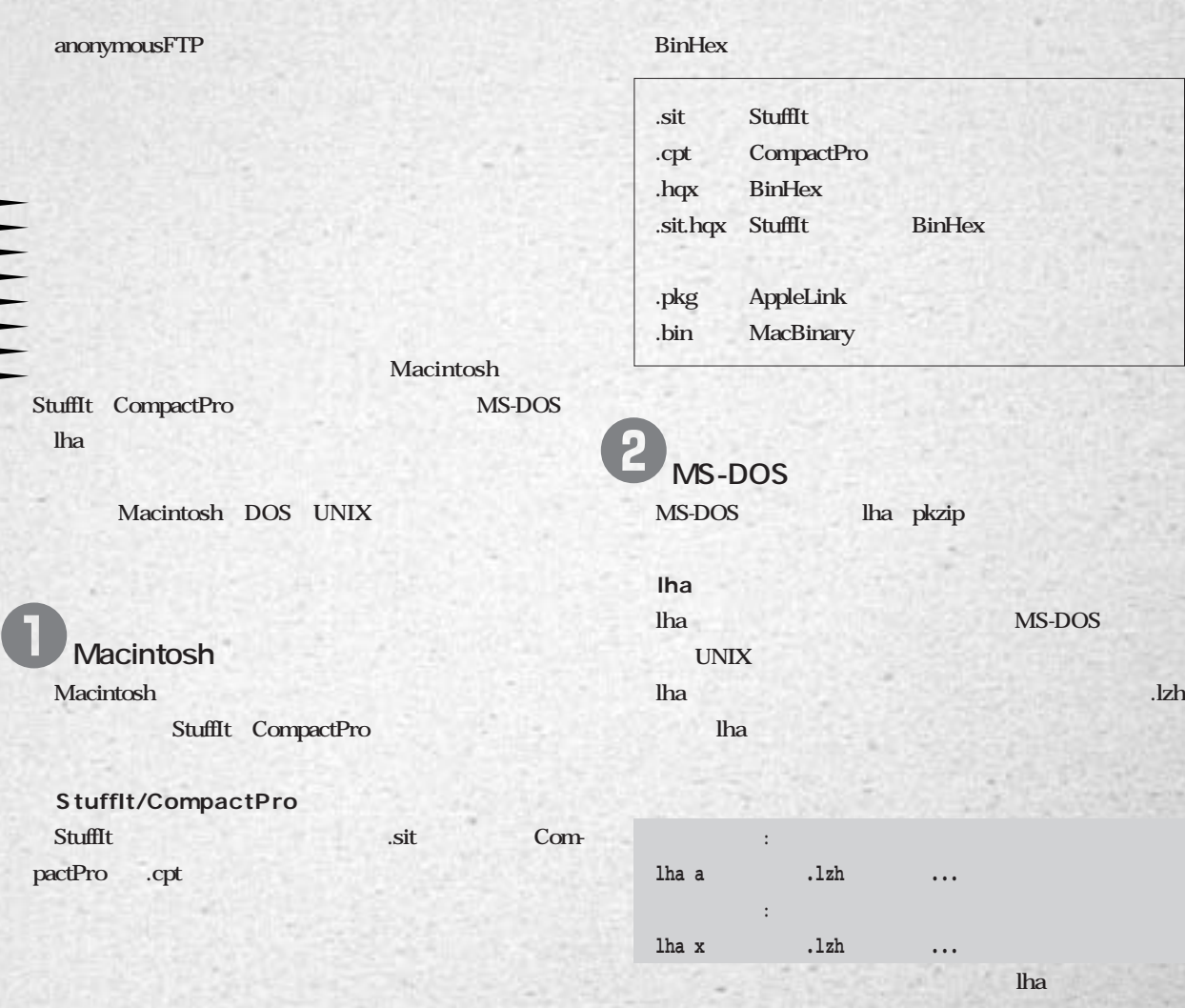

## **自由自在**

#### **◆pkzip/pkunzip pkzip/pkunzip** pkzip **pkunzip**

**COMPOS** 

۳

г

г

œ

pkzip **子が自動的 .zipとなる。 pkzip アーカイブファイル名.zip ファイル名...** *pkunzip* **.zip** 

.lzh lha .zip pkzip pkunzip

#### **UNIX** e

UNIX compress gzip compress UNIX gzip GNU compress **between the strategies** and the strategies of the strategies of the strategies of the strategies of the strategies of the strategies of the strategies of the strategies of the strategies of the strategies of the str **MS-DOS** Mac

#### **LINIX** tar GNU tar

**UNIX 1.tar 2.圧縮する 3.電子メールで送るような** 

#### **tar/gtar**

1 **tar gtar** gtar GNU **tar** tar

ではことが、これに<sub>、</sub>空には<sub>に</sub>がいって

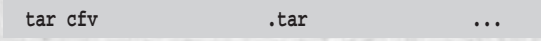

#### ということに<mark>.tar</mark> を<mark>tar</mark>ではないことがある。

**tar xfpv** *tar* <mark>tar にはなからない。.tar にきます。.tar にちょうになります。.tar にちょうになります。.</mark> **は、その場所について、この場所について、この場所について、この場所について、この場所について、この場所について、この場所について、この場所について、この場所について、この場所について、この場所について** 

#### **compress/gzip** compress gzip gzip GNU **compress** compress

**compress** . Z gzip .gz compress compress -d gzip gzip -d<br> **Macintosh MS-DOS compress** 

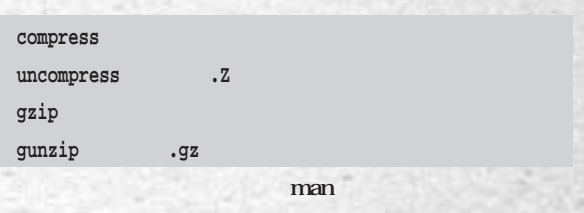

#### **◆バイナリ/テキストの変換**

FTPmail UNIX uuencode/uudecode

**になることで、この**ことで、このことを生まれた

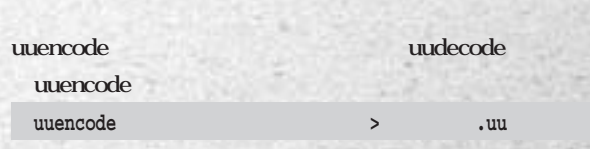

#### uudecode リジナル マジナル (1999年) - レジナルのオプション (1999年) - 1999年) ただし、同じ名前では、同じ名前では、同じ名前では、これは

ければならないことを読みます **しかい uudecode** 

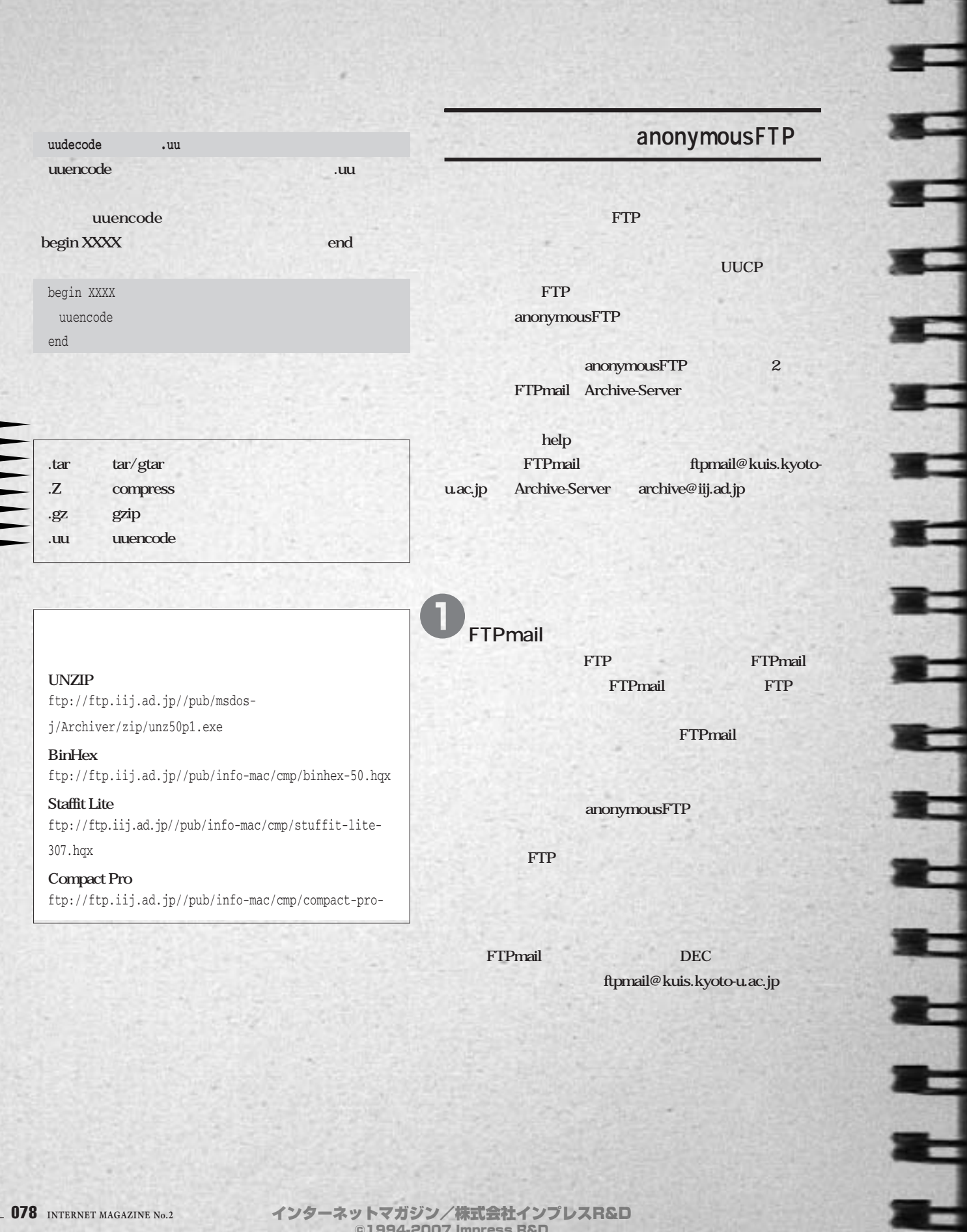

**TANK** 

## **自由自由**

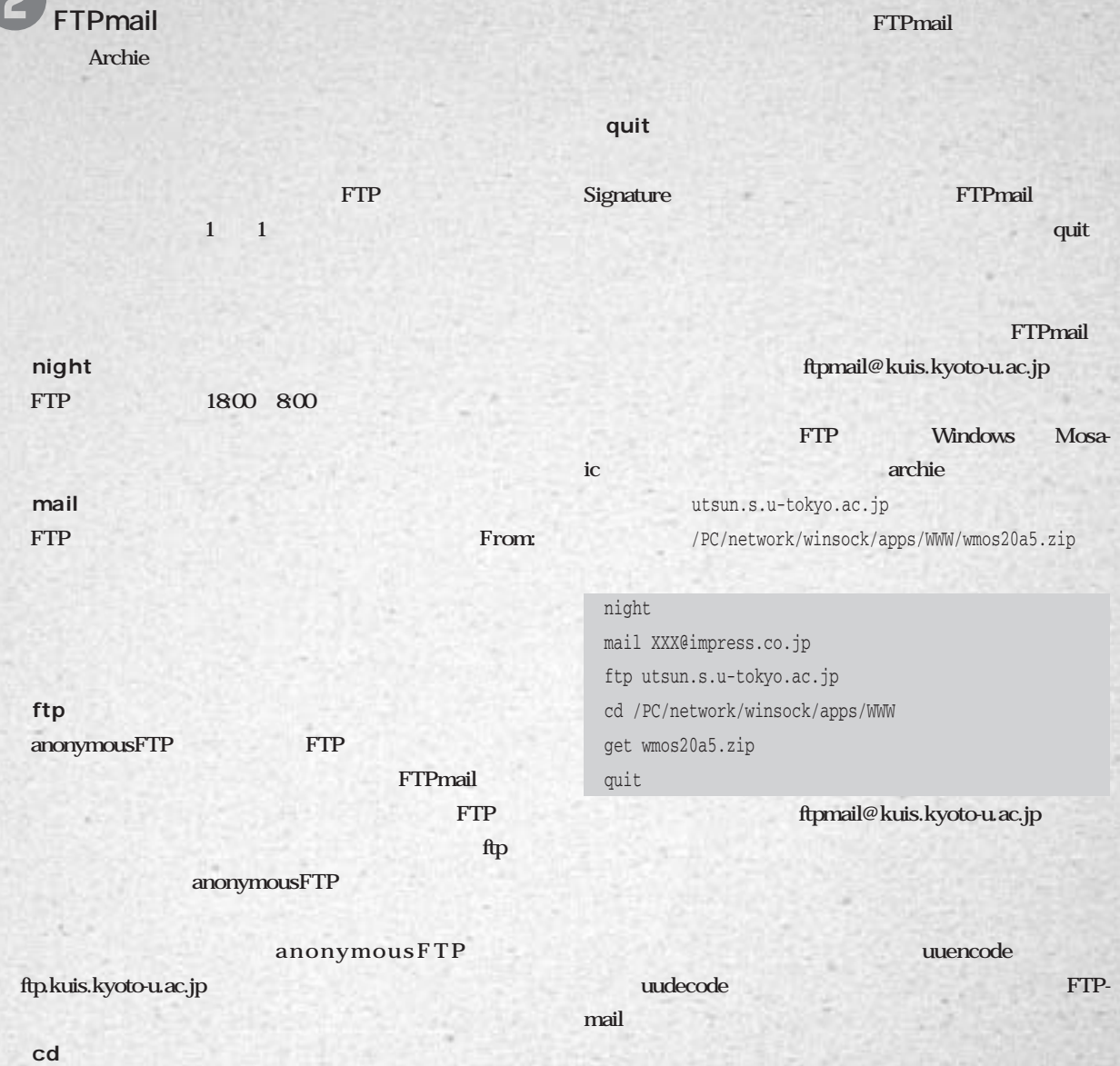

**cd パス名** UNIX ftp reduced chdir the change of the set of the set of the set of the set of the set of the set of the set of the set of the set of the set of the set of the set of the set of the set of the set of the set of the set of the set

get(send)

L-C

.

 $\blacksquare$ 

▅

г

 $\overline{\phantom{a}}$ 

œ

E

m

œ

Ξ

**example and send** get send

**UUCP** 

**先に紹介したとおりにオンラインマニュアルとして入手でき**

**あいには、そのようなので、そのことになった。** 

**FTPmail** 

**Archive-Server** e

> **IIJ FTPmail Archive-Server FTPmail**

anonymousFTP IIJ anonyomousFTP

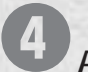

**Archive-Server** 

**Archive-Server** anonymousFTP **ァイルを分けて保存している。基本的に、これらのディレク** トリは、インターラクティブに<sup>は</sup> **セスできるFTPサーバのディレクトリ構造とまったく同じで Archive-Server** 

**FTPmail FTP** Archive-Server archive-server@iij.ad.jp

path **上下のMX を取ります** 

**index アーカイブディレクトリ内にあるファイルの一覧表を送っ**

**てもらうコマンドで、アーカイブディレクトリ名を指定しなか** <mark>index</mark> しょうしん はなり はない しょうしん **Archive-Server** 

**send 相反したアーカイブディアの**   $\mathbf{H}$ 

F

 $\blacksquare$ 

E

Ξ

N H H H H H H

archiver **複数のファイルをまとめる方式を指定するコマンド。アー** tar gtar **UNIX** sh **shar** shar **none** pack

pack compress gzip encoder またバイナリファイルをアストに対して、 ストリー・ファイル encoder

**また、それぞれのアーカイブディレクトリにとる** 

こ<u>れらい ストレストをして たいかい ストレスト</u>

uuencode **uuencode lindex** and  $\mathbf{z}$ 

language japanese index

**dis-lR.Z** 

**Archive-Server うとしてrfc** anonymousFTP **RFC1635 FYI** archive gtar pack gzip encoder uuencode send RFC rfc1635.txt archive-server@iij.ad.jp

**080** INTERNET MAGAZINE No.2

## **自由自由**

**FTPmail** Archive-Server

.

۳

г

**CONSTRESS ETP** ftp://kuis.kyoto-u.ac.jp

**トマンストンの中では、この京都大学の中では、この京都大学の中では、この京都大学の中では、この京都大学の中では、この京都大学の中では、この京都大学の中では、この京都大学の中では、この京都大学の中では、** 

anonymousFTP

anonymousFTP

e

anonymousFTP

anonymousFTP

anonymousFTP

**のかなど、ディレクトリカービスは、ディレクトリカービスは インターネット上のさまざまな情報を分野別にコンパクト**

**ターネット版「イエローページ」と称され、**

**報を めたワシントン大学やスタンフォード大学など、海外**

**CNU GNU には、またま、東京大学や大阪大学など、ほとんどの大学を** 

anonymousFTP

ftp://sumex-aim.stanford.edu anonymousFTP Macintosh CD-ROM Info-**Mac** 2010年10月11日 10:00 10:00 10:00 10:00 10:00 10:00 10:00 10:00 10:00 10:00 10:00 10:00 10:00 10:00 10:00 10:00 10:00 10:00 10:00 10:00 10:00 10:00 10:00 10:00 10:00 10:00 10:00 10:00 10:00 10:00 10:00 10:00 10:00 10:0 **Macintosh**  $\mathbf 0$ 

**あいことになるのは、アクセスは、アクセスはないような** 

**おとばめ こいはん けいこう ひとだい こうこくこく こうしん クロストウェア会議では、アフトウェアの** ップデート シー・スペット こうしょう こうしょう

ftp://wuarchive.wustl.edu **FTP** wu-ftpd anonymousFTP **したサイトとして有名だ。アプリケーションだけでなく、GIF JPEG** 

ftp://ftp.iij.ad.jp **ロコバイダーでは、同じの** anonymousFTP **20** Macintosh 2

**『Official Internet Yellow Pages』** New Riders Publishing \$29.95 **『The Internet Yellow Pages』** Osborne McGraw-Hill Harley Hahn & Rick Stout **\$27.95**

**など何冊も出版されているので、最寄りの大手書店で探して**

**には、これは、これは、これは、これは** 

**anonymousFTP Archie Gopher for the contract of the contract of the contract of the contract of the contract of the contract of the contract of the contract of the contract of the contract of the contract of the contract of the contract of the cont としては、ファイルは、マイルを使うような場合もある。 FTP** anonymousFTP **るといいだろう。**

saitou-a

インターネットマガジン/株式会社インプレスR&D ©1994-2007 Impress R&D

**INTERNET MAGAZINE No.2** 081

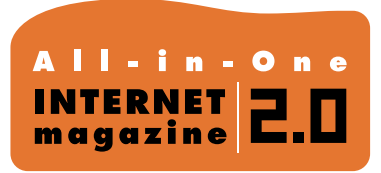

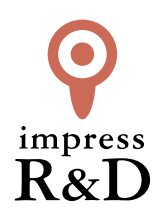

#### 「インターネットマガジン バックナンバーアーカイブ] ご利用上の注意

この PDF ファイルは、株式会社インプレス R&D(株式会社インプレスから分割)が 1994 年~2006 年まで 発行した月刊誌『インターネットマガジン』の誌面を PDF 化し、「インターネットマガジン バックナンバー アーカイブ」として以下のウェブサイト「All-in-One INTERNET magazine 2.0」で公開しているものです。

#### http://i.impressRD.jp/bn

このファイルをご利用いただくにあたり、下記の注意事項を必ずお読みください。

- ●記載されている内容(技術解説、URL、団体・企業名、商品名、価格、プレゼント募集、アンケートなど)は発行当 時のものです。
- ●収録されている内容は著作権法上の保護を受けています。著作権はそれぞれの記事の著作者(執筆者、写真 の撮影者、イラストの作成者、編集部など)が保持しています。
- ●著作者から許諾が得られなかった著作物は収録されていない場合があります。
- ●このファイルやその内容を改変したり、商用を目的として再利用することはできません。あくまで個人や企業の 非商用利用での閲覧、複製、送信に限られます。
- ●収録されている内容を何らかの媒体に引用としてご利用する際は、出典として媒体名および月号、該当ページ 番号、発行元(株式会社インプレス R&D)、コピーライトなどの情報をご明記ください。
- ●オリジナルの雑誌の発行時点では、株式会社インプレス R&D(当時は株式会社インプレス)と著作権者は内容 が正確なものであるように最大限に努めましたが、すべての情報が完全に正確であることは保証できません。こ のファイルの内容に起因する直接的および間接的な損害に対して、一切の責任を負いません。お客様個人の 責任においてご利用ください。

 このファイルに関するお問い合わせ先 株式会社インプレスR&D All-in-One INTERNET magazine 編集部

im-info@impress.co.jp

Copyright © 1994-2007 Impress R&D, an Impress Group company. All rights reserved.